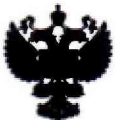

ФЕДЕРАЛЬНОЕ АГЕНТСТВО ПО ТЕХНИЧЕСКОМУ РЕГУ ЛИРОВАНИЮ И МЕТРОЛОГИИ

## ФЕДЕРАЛЬНОЕ БЮДЖЕТНОЕ УЧРЕЖДЕНИЕ «ГОСУДАРСТВЕННЫЙ РЕГИОНАЛЬНЫЙ ЦЕНТР СТАНДАРТИЗАЦИИ, МЕТРОЛОГИИ И ИСПЫТАНИЙ В Г. МОСКВЕ И МОСКОВСКОЙ ОБЛАСТИ» (ФБУ «РОСТЕСТ-МОСКВА»)

УТВЕРЖДАЮ Заместитель генерального директора ФБУ «Ростест-Москва» А. Д. Меньшиков

«25» декабря 2018 г.

Государственная система обеспечения единства измерений

ПРИБОРЫ ДЛЯ ИССЛЕДОВАНИЯ АМПЛИТУДНО-ЧАСТОТНЫХ ХАРАКТЕРИСТИК X I-54

Методика поверки

РТ-МП-5708-441-2018

**г. Москва 2018 г.**

# **1 Введение**

Настоящая методика устанавливает методы и средства первичной и периодической поверок приборов для исследования амплитудно-частотных характеристик X I-54 (далее приборы X I-54).

Интервал между поверками - 12 месяцев.

Перед проведением поверки необходимо ознакомиться с указаниями, изложенными в руководстве по эксплуатации на приборы X1-54.

## **2 Операции поверки**

2.1 При проведении поверки выполняют операции, указанные в таблице 1.

Таблица 1 - Операции поверки

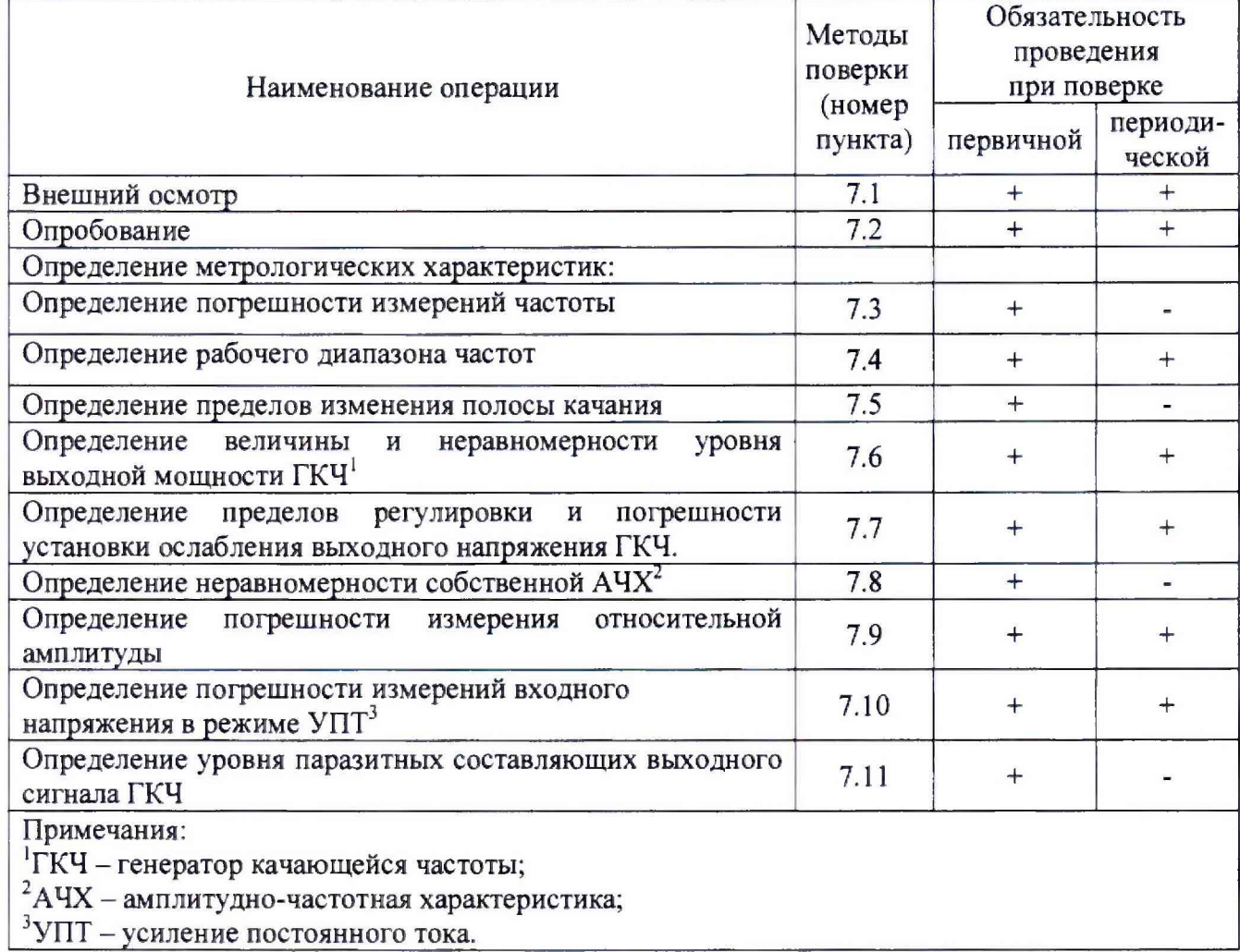

# 3 Средства поверки

3.1 При проведении поверки приборы Х1-54 применяют средства поверки, указанные в таблице 2.

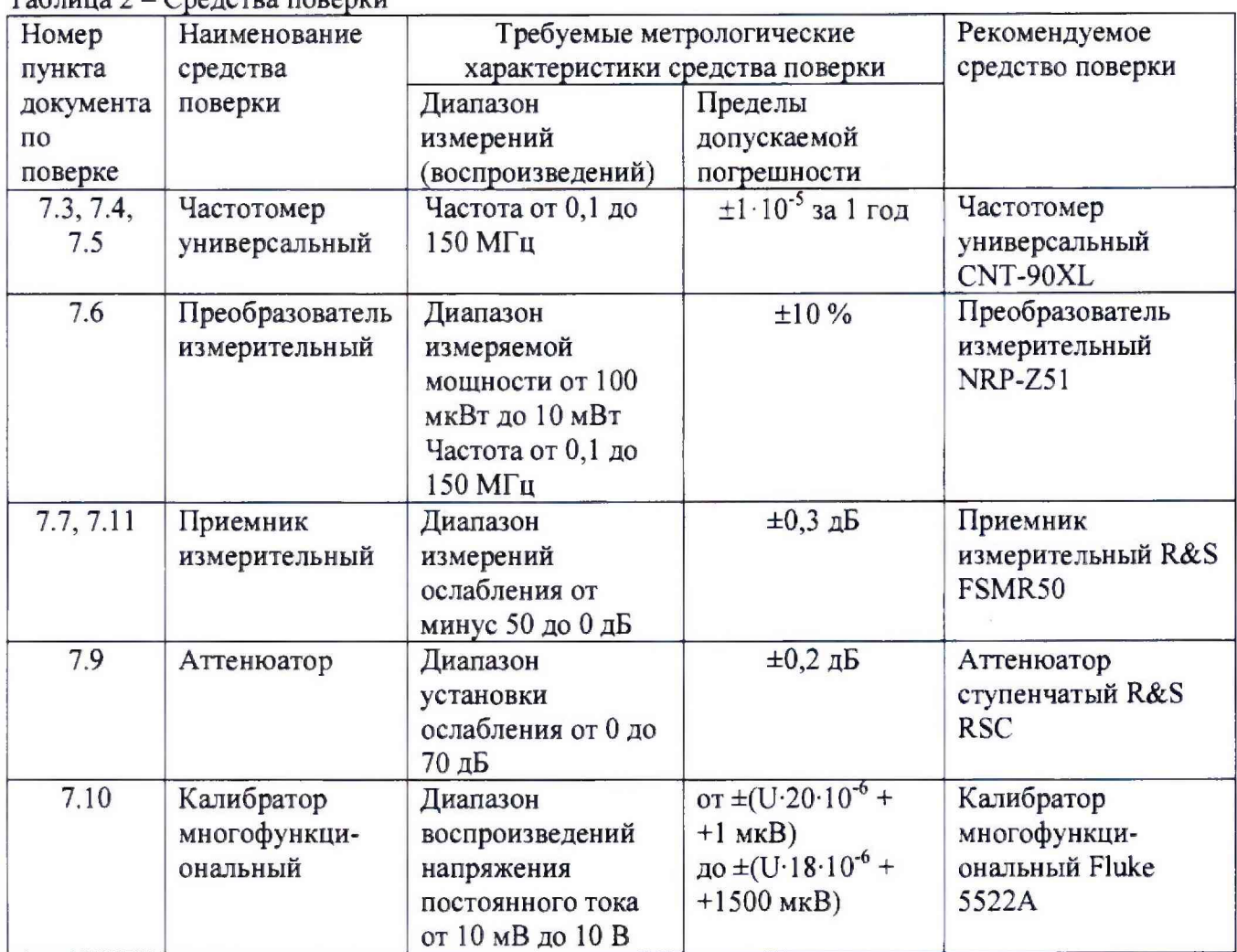

 $Ta6$ пица  $2 - C$ редства поверки

3.2 Вместо указанных в таблице средств поверки разрешается применять другие аналогичные меры и измерительные приборы, обеспечивающие измерения соответствующих параметров с требуемой точностью.

3.3 Применяемые средства поверки должны быть исправны и поверены, эталоны аттестованы.

# **4 Требования безопасности**

При проведении поверки прибора X I-54 необходимо соблюдать «Правила технической эксплуатации электроустановок потребителей», «Правила техники безопасности при эксплуатации электроустановок потребителей» и правила охраны труда.

К проведению поверки допускаются лица, прошедшие инструктаж по технике безопасности на рабочем месте, освоившие работу с прибором Х1-54 и применяемыми средствами поверки, изучившие настоящую методику.

На рабочем месте должны быть приняты меры по обеспечению защиты от воздействия статического электричества.

Работать с прибором X I-54 необходимо при отсутствии резких изменений температуры окружающей среды. Для исключения сбоев в работе, измерения необходимо производить при отсутствии резких перепадов напряжения питания сети, вызываемых включением и выключением мощных потребителей электроэнергии и мощных импульсных помех.

### **5 Условия проведения поверки**

При проведении поверки должны соблюдаться следующие условия:

- температура окружающего воздуха от 15 до 25 °С;
- относительная влажность воздуха до 80 %.

### **6 Подготовка к поверке**

Порядок установки прибора X1-54 на рабочее место, включения, управления и дополнительная информация приведены в руководстве по эксплуатации: «Прибор для исследования амплитудно-частотных характеристик X I-54. Руководство по эксплуатации».

Убедиться в выполнении условий проведения поверки.

Выдержать прибор X I-54 в выключенном состоянии в условиях проведения поверки не менее двух часов, если он находился в отличных от них условиях.

Выдержать прибор X I-54 во включенном состоянии не менее 15 минут.

Выдержать средства поверки во включенном состоянии в течение времени, указанного в их руководствах по эксплуатации.

# **7 Проведение поверки**

## **7.1 Внешний осмотр**

При проведении внешнего осмотра установить соответствие прибора X1-54 следующим требованиям:

- наличие маркировки, подтверждающей тип и заводской номер;

- наружная поверхность не должна иметь следов механических повреждений, которые могут влиять на работу прибора и его органов управления;

- разъемы должны быть чистыми;

- соединительные провода должны быть исправными;

- комплектность прибора X1-54 должна соответствовать указанной в руководстве по эксплуатации.

Результаты выполнения операции считать положительными, если выполняются вышеуказанные требования.

### **7.2 Опробование**

Подготовить прибор X I-54 к работе в соответствии с руководством по эксплуатации.

Нажать кнопку **«ОБЩ** X», и после появления надписи **«РАБОТА** = #, **ТЕСТ** = **Т»** нажать кнопку «#». После появления надписи «ДИАПАЗОН "?"», нажать кнопки « $\Delta F_{\text{max}}$ », **«R», «1».** При этом на экране ЭЛТ появится линия, соответствующая уровню выходного сигнала ГКЧ, и индикация уровня напряжения в милливольтах на входе канала С. Положение линии должно регулироваться ручкой УРОВЕНЬ.

Результаты опробования считать положительными, если выполняются вышеуказанные требования.

# **7.3 Определение погрешности измерений частоты**

7.3.1 Собрать схему, приведенную на рисунке 1.

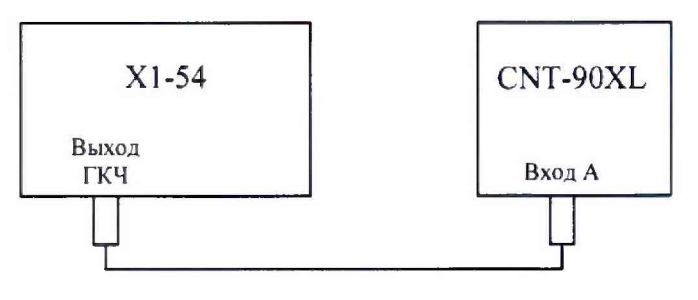

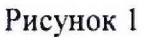

7.3.2 Нажать кнопку **«ОБЩ** X», и после появления надписи **«РАБОТА = #, ТЕСТ = Т»** нажать кнопку «#». После появления надписи «ДИАПАЗОН "?"», с помощью кнопок «F1» и «F2>> установить заданный диапазон частот и нажать кнопки **«С», «А\*», «lg»** и **«\*7»** канала С.

Ручкой УРОВЕНЬ на ГКЧ установить величину сигнала на входе канала С в пределах от 230 до 250 мВ (по цифровому показанию в верхней правой части ЭЛТ). При этом линия канала С должна быть ровной, без провалов и выбросов. Начальные и конечные частоты диапазона устанавливать в соответствии с таблицей 3.

Таблица 3

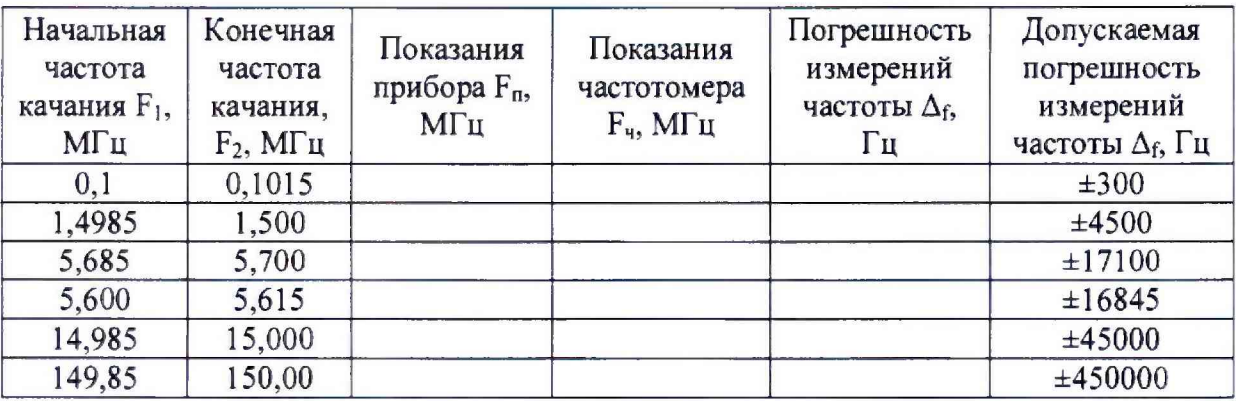

7.3.3 Ручкой МЕТКА установить частотную метку в средней части экрана. Нажать кнопку « $\mathcal{F}^{\bullet}$ » и по разнице показаний частотомера  $F_4$  и прибора  $F_n$  определить погрешность измерения частоты в герцах по формуле:

$$
\Delta_F = F_{\Pi} - F_{\nu} \tag{1}
$$

Отпустить кнопку « \* ».

7.3.4 Аналогичные действия провести в обоих поддиапазонах качания частоты в соответствии с таблицей 3.

7.3.5 Результаты поверки считаются положительными, если погрешность измерений частоты не превышает допустимые значения, приведенные в таблице 3.

# 7.4 **Определение рабочего диапазона частот**

7.4.1 Собрать измерительную схему в соответствии с рисунком 1.

7.4.2 Нажать кнопку **«ОБЩ X»,** и после появления надписи **«РАБОТА** = **#, ТЕСТ** = **Т»** нажать кнопку «#». После появления надписи «ДИАПАЗОН "?"», с помощью кнопок «F1» и **«F2»** установить заданный диапазон частот и нажать кнопки **«С», «Ах», «Ig»** и «'7» канала С.

Ручкой УРОВЕНЬ на ГКЧ установить величину сигнала на входе канала С в пределах от 230 до 250 мВ (по цифровому показанию в верхней правой части ЭЛТ). При этом линия канала С должна быть ровной, без провалов и выбросов.

7.4.3 Установить начальные и конечные частоты, чтобы обеспечить перестройку частоты от 0,1 до 5,7 МГц в I поддиапазоне и от 5,6 до 150 МГц во II поддиапазоне.

7.4.4 Врашая ручку МЕТКА, установить метку в самом начале, а затем в самом конце развертки каждого поддиапазона частот, и при нажатой кнопке « У » провести отсчеты частоты

по частотомеру CNT-90XL.

7.4.5 Результаты поверки считаются положительными, если обеспечивается рабочий диапазон частот  $0,1 - 5,7$  МГц и  $5.6 - 150$  МГц в I и во II поддиапазонах соответственно.

## **7.5 Определение пределов изменения полосы качания**

7.5.1 Собрать измерительную схему в соответствии с рисунком 1.

7.5.2 Нажать кнопку «ОБЩ X», и после появления надписи «РАБОТА = #, ТЕСТ = T» нажать кнопку «#». После появления надписи **«ДИАПАЗОН** "?"», с помощью кнопок «F1» и

«F2» установить заданный диапазон частот и нажать кнопки «С», **«Ах»,** «lg» и «%7 » канала С.

Ручкой УРОВЕНЬ на ГКЧ установить величину сигнала на входе канала С в пределах от 230 до 250 мВ (по цифровому показанию в верхней правой части ЭЛТ), При этом линия канала С должна быть ровной, без провалов и выбросов.

7.5.3 Для определения минимальной полосы качания ввести начальные и конечные частоты, чтобы обеспечить полосу качания не более 1,5 кГц при центральных частотах

(102 $\pm$ 1) кГц и (1,5 $\pm$ 0,01) МГц, 15 кГц при центральной частоте (5,65 $\pm$ 0,01) МГц в I поддиапазоне: 15 кГц при центральных частотах (5,6±0,05) МГц и (15±0,05) МГц, 150 кГц при центральной частоте 150 МГц во II поддиапазоне. Устанавливая ручкой МЕТКА перестраиваемую метку в начале и в конце поддиапазона, по частотомеру CNT-90XL после нажатия кнопки « $\blacktriangledown$ » определить начальную  $f_1$  и конечную  $f_2$  частоты качания, а затем вычислить полосу качания частоты в килогерцах по формуле:

$$
\Delta_f = f_2 - f_1 \tag{2}
$$

7.5.4 Максимальные полосы качания в обоих поддиапазонах вычислить по формуле (2) по результатам измерений по п.7.4,5.

7.5.5 Результаты поверки считаются положительными, если обеспечиваются минимальные полосы качания 1,5 кГц до частот 1,5 МГц, 15 кГц до частот 15 МГц, 150 кГц для частот от 15 МГц до 150 МГц. Максимальные полосы качания должны составлять 5,6 и 144,6 МГц для I и II поддиапазонов соответственно.

### **7.6 Определение величины и неравномерности уровня выходной мощности ГКЧ**

7.6.1 Подключить к выходу «ГКЧ» преобразователь измерительный NRP-Z51. Кнопками управления X1-54 установить такие начальную и конечную частоты качания, чтобы обеспечить перестройку в пределах от 0,1 до 5,7 МГц. Нажать кнопки «С», «Ах», ручкой УРОВЕНЬ установить по цифровому показанию на экране ЭЛТ напряжение в пределах (230±10) мВ. Ручкой МЕТКА установить перестраиваемую метку в крайнее левое положение и нажать кнопку « , Ручкой УРОВЕНЬ установить по индикатору преобразователя измерительного NRP-Z51 выходную мощность 1 мВт. Медленно передвигая ручкой МЕТКА перестраиваемую метку из крайнего левого до крайнего правого положения и нажимая и отпуская кнопку « У », следите за показаниями индикатора, зафиксировать его максимальное Р<sub>тах</sub> и минимальное P<sub>min</sub> показания. Неравномерность уровня выходной мощности ГКЧ ДР в I поддиапазоне определить по формуле:

$$
\Delta P = \frac{1}{2} \cdot 10 \lg \frac{P_{\text{max}}}{P_{\text{min}}}, \text{ } \mu \text{D}
$$
 (3)

где  $P_{max}$  и  $P_{min}$  - максимальная и минимальная мощность, мВт.

7.6.2 Установить такие начальную и конечную частоты качания, чтобы обеспечить перестройку **в** пределах от 5.6 до 150 МГц. Аналогично методике, изложенной в п. 7.6.1, определить неравномерность и величину выходной мощности ГКЧ во И частотном поддиапазоне ГКЧ.

7.6.3 Результаты испытаний считаются положительными, если на согласованной нагрузке 50 Ом с выхода ГКЧ обеспечивается мощность не менее 1 мВт при неравномерности не более ±1,5 дБ.

# **7.7 Определение пределов регулировки и погрешности установки ослаблении выходкою напряжения ГКЧ**

7.7.1 Установить начальную и конечную частоты качания, чтобы обеспечить перестройку частоты в пределах от 149,85 до 150,0 МГц. На индикаторе прибора нажать кнопки **«С», «Ах»,** ручкой УРОВЕНЬ установить по цифровому показанию ка экране ЭЛТ напряжение в пределах (230± 10) мВ. Ручкой МЕТКА установить перестраиваемую метку в среднее положение и нажать кнопку « \* ».

7.7.2 Соединить выход ГКЧ со входом приемника измерительного R&S FSMR50. Перевести приемник в режим измерения ослабления. Ввести ослабление 10 дБ, нажав кнопку «-10» канала С. Занести измеренные значения в таблицу 4.

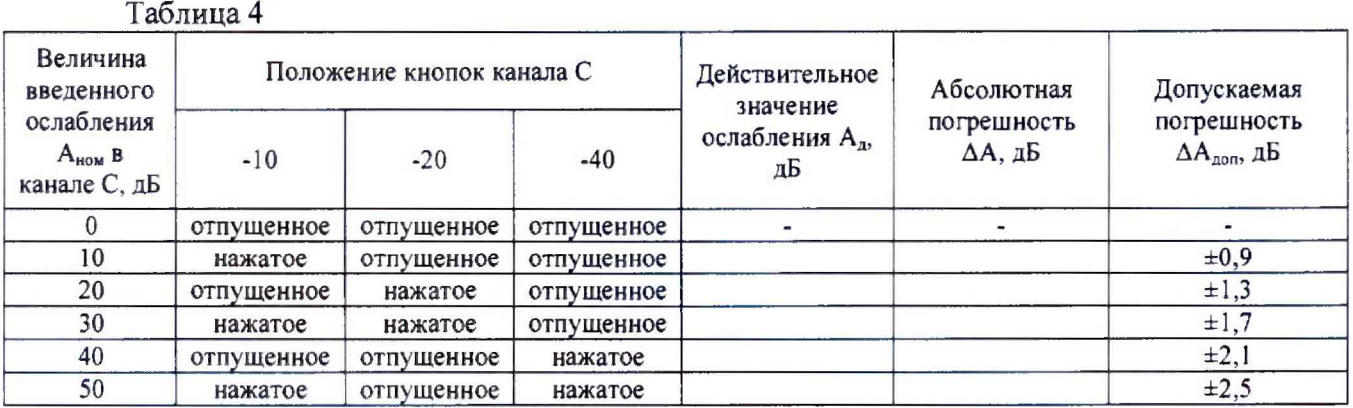

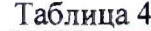

7.7.3 Измерить остальные ступени ослабления выходного напряжения ГКЧ, устанавливая значения ослабления из таблицы 4, а затем вычислить абсолютную погрешность ослабления по формуле:

$$
\Delta A = A_{\text{nom}} - A_{\text{A}} \,, \tag{4}
$$

где  $\Delta A$  - абсолютная погрешность, дБ;  $A_{\text{HOM}}$  - величина введенного ослабления канала С, дБ;  $A_n$  – значение ослабления, измеренное приемником измерительным R&S FSMR50, дБ.

7.7.4 Результаты поверки считаются положительными, если абсолютная погрешность ослабления выходного напряжения ГКЧ не превышает значений, приведенных в таблице 4.

### **7.8 Определение неравномерности собственной АЧХ**

7.8.1 Установить пределы качания частоты от 0,1 до 5.7 МГц и нажать кнопки **«А», «С», «Ах»** и «\*"?» канала С и **«-20»** канала С. Кнопку **«lg»** отпустить. Ручкой УРОВЕНЬ установить напряжение на входе канала С (23±1) мВ и откалибровать прибор в режиме гетеродинного преобразования сигнала (со смесителем измерительным).

7.8.2 Нажать кнопку «L/N». Медленно, изменяя ручкой МЕТКА положение перестраиваемой частотной метки на экране, не менее чем в 8-10 любых точках поддиапазона, зафиксировать с учетом знака максимальное  $A_{max}$  и минимальное  $A_{min}$  показания прибора по цифровой индикации на ЭЛТ. Неравномерность собственной АЧХ по каналу А в I поддиапазоне в децибелах определить по формуле:

$$
\sigma = \pm \frac{|A_{\text{max}} - A_{\text{min}}|}{2} \tag{5}
$$

7.8.3 По аналогичной методике установить пределы качания от 5,6 до 150 МГц, проведя калибровку прибора, определить неравномерность собственной АЧХ во II поддиапазоне по каналу А.

7.8.4 Для проверки неравномерности собственной АЧХ по каналу В, установить пределы качания частоты от 0,1 до 5,7 МГц. Нажать кнопки «В», «С», «Ах» и «<sup>7</sup>» канала С. Отпустить кнопки «lg» и « -и- \*». Ручкой УРОВЕНЬ установить напряжение на входе канала С (230±10) мВ и откалибровать прибор в режиме широкополосного детектирования сигнала (с головкой детекторной согласованной).

7.8.5 Нажать кнопку «L/N». Медленно, изменяя ручкой МЕТКА положение перестраиваемой частотной метки на экране, не менее чем в 8 - 10 любых точках поддиапазона, зафиксировать с учетом знака максимальное  $A_{max}$  и минимальное  $A_{min}$  показания прибора по цифровой индикации на ЭЛТ. Неравномерность собственной АЧХ по каналу В в I поддиапазоне в децибелах определить по формуле (5)

7.8.6 По аналогичной методике установить пределы качания от 5,6 до 150 МГц, проведя калибровку прибора, определить неравномерность собственной АЧХ во II поддиапазоне по каналу В.

7.8.7 Результаты поверки считаются положительными, если неравномерность собственной АЧХ прибора в пределах каждого поддиапазона частот не превышает ±0,4 дБ.

#### **7.9 Определение погрешности измерений относительной амплитуды**

7.9.1 Установить пределы качания частоты от 0,1 до 5,7 МГц и проделать операции по калибровке прибора при его работе по каналу А со смесителем измерительным. Ручкой МЕТКА установить перестраиваемую частотную метку в начале развертки, включить в разрыв выход ГКЧ - вход смесителя аттенюатор ступенчатый R&S RSC с установленным ослаблением 3 дБ.

7.9.2 По цифровому показанию на экране индикатора определить погрешность измерений относительной амплитуды в линейном режиме (при нажатой кнопке **«Ах»,** кнопка «lg» - выключена) измерения АА в децибелах по формуле:

$$
\Delta A = A_{u_{2M}} - A_{amm} \,, \tag{6}
$$

где А<sub>изм</sub> - измеренное значение относительной амплитуды по показаниям индикатора, дБ;

Аатт - ослабление аттенюатора R&S RSC, дБ.

7.9.3 Установить перестраиваемую метку в середину экрана, установить ослабление аттенюатора R&S RSC 10 дБ и определить погрешность измерений относительной амплитуды 10 дБ. Аналогично, установив частотную метку в конце развертки, проделать измерение при установленном ослаблении 20 дБ.

7.9.4 Установить пределы качания во II частотном поддиапазоне от 5,6 до 150 МГц, откалибровать прибор и определить погрешность измерений ослабления относительной амплитуды 3, 10, 20 дБ в начале, середине и конце частотного диапазона по методике, изложенной выше.

7.9.5 Определить погрешность измерений со смесителем измерительным в логарифмическом масштабе измерения в динамическом диапазоне от 20 до 70 дБ на обоих поддиапазонах частот. Измерения проводить при нажатой кнопке «lg» по аналогичной методике. При измерении ослабления 50 дБ и более кнопку «<sup>7</sup>» канала С отпустить. Для повышения точности измерения использовать режим усреднения (кнопка **«Е/N**» нажата).

7.9.6 Установить пределы качания от 0,1 до 5,7 МГц и провести калибровку с головкой детекторной согласованной с коррекцией неквадратичности диодной характеристики.

7.9.7 По аналогичной методике, используя головку детекторную согласованную, проделать измерения ослабления 3, 10, 20 дБ в линейном масштабе (при отпущенной кнопке «lg») в I и И частотных поддиапазонах, а также в логарифмическом масштабе (кнопка «lg» нажата) ослабления 20 и 30 дБ в обоих частотных поддиапазонах.

Приборы для исследования амплитудно-частотных характеристик X1-54 лист **Методика поверки РТ-МП-5708-441-2018 листов II**

7.9.8 Результаты поверки считаются положительными, если погрешности измерений при работе прибора в режимах гетеродинного и детекторного преобразований не превышают значений приведенных в таблице 5.1 и 5.2.

Таблица 5.1 - Действительные значения относительной амплитуды при работе со смесителем измерительным

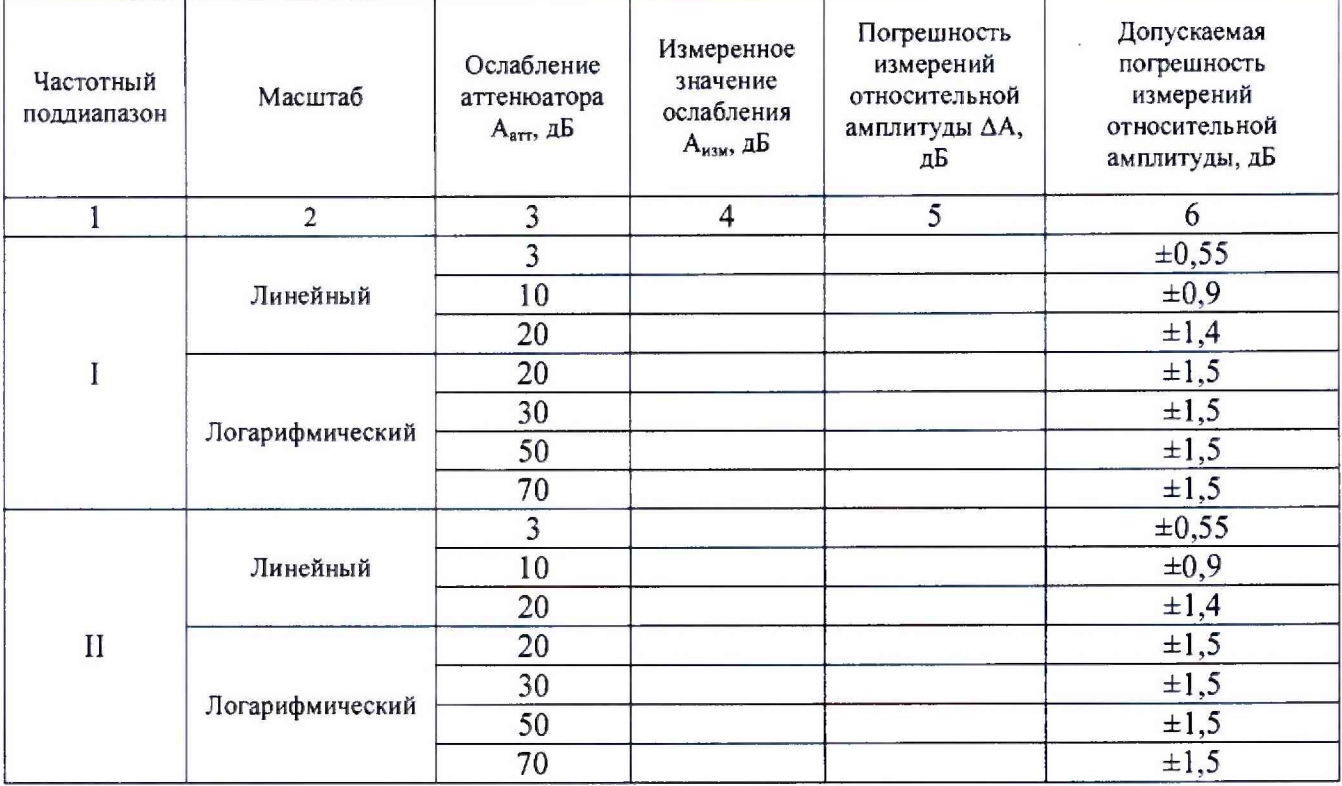

Таблица 5.2 - Действительные значения относительной амплитуды при работе с головкой детекторной согласованной

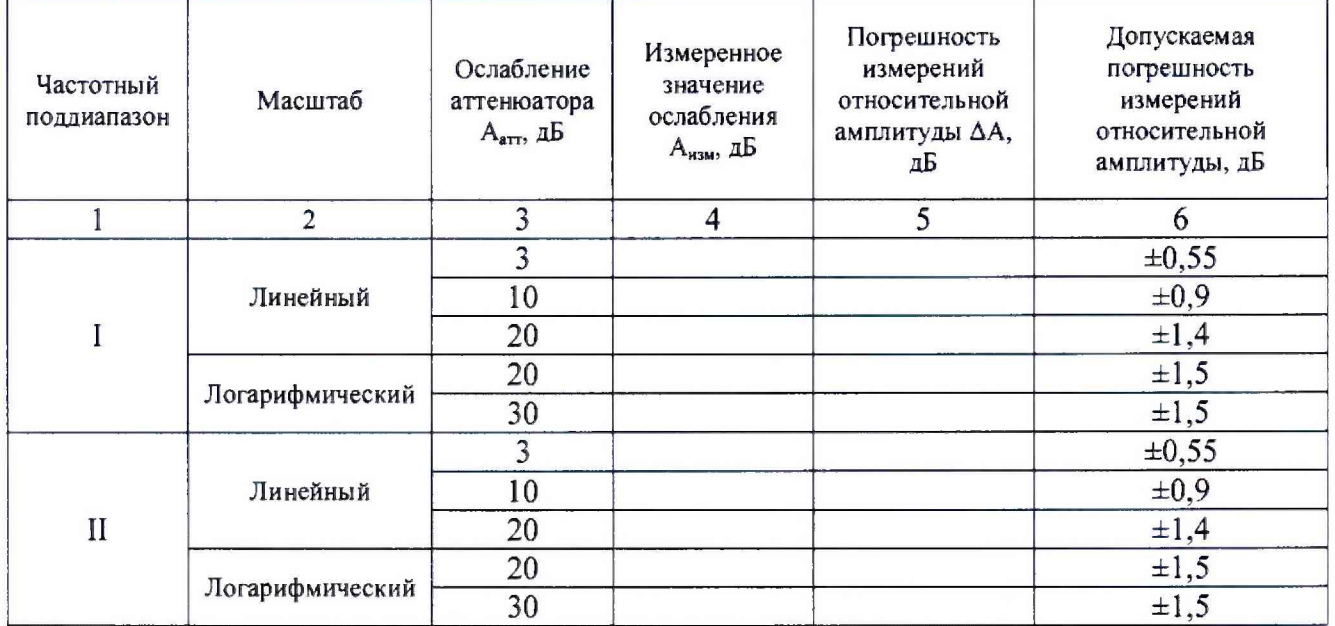

## **7.10 Определение погрешности измерений входного напряжения в режиме УПТ**

7.10.1 Соединить выход калибратора многофункционального Fluke 5522А со входом канала В прибора. Установить максимальную полосу качания **«AFmax»** и «#», и установить режим измерения постоянного напряжения по входу канала В, нажав кнопки «В», «U<sub>BX</sub>», «А» и отпустив кнопку **«lg».** На экран прибора должна выводиться прямая линия канала В и цифровое показание в вольтах величины напряжения на входе канала В.

7.10.2 Установить выходное напряжение калибратора Fluke 5522А в соответствии с таблицей *6.*

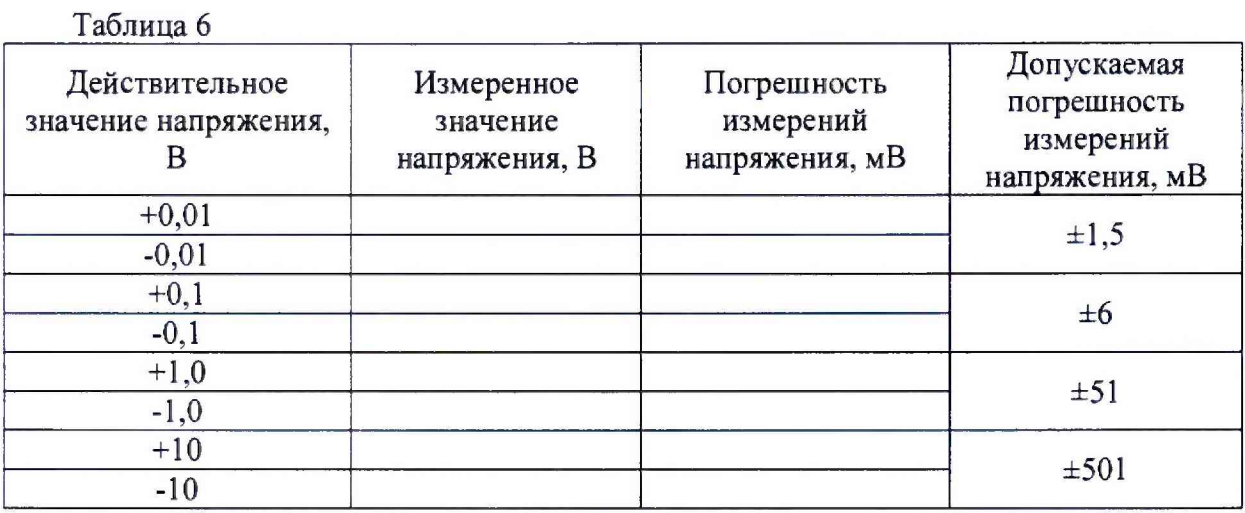

7.10.3 Вычислить величину погрешности как разность между значением, установленным на Fluke 5522А, и значением, измеренным по экрану прибора.

7.10.4 Результаты поверки считаются положительными, если допускаемая погрешность измерений постоянного напряжения не превышает значений, приведенных в таблице 6.

### **7.11 Определение уровня паразитных составляющих выходного сигнала ГКЧ**

7.11.1 Установить пределы качания частоты от 0,1 до 5,7 МГц, нажать кнопки «С», **«Ах»** и ручкой УРОВЕНЬ установить напряжение на входе канала С, равным (230±10) мВ. Ручкой МЕТКА установить перестраиваемую метку в начале развертки и нажать кнопку « $\blacktriangleright$ ».

7.11.2 Соединить выход ГКЧ прибора со входом приемника измерительного R&S FSMR50. Оперируя ручкой МЕТКА и кнопкой «Х», в нескольких точках поддиапазона провести измерение уровня паразитных составляющих и из их сравнения найти составляющую максимального уровня.

7.11.3 Установить пределы качания частоты от 5,6 до 150 МГц и по аналогичной методике провести измерения паразитных составляющих во II частотном поддиапазоне.

7.11.4 Результаты поверки считаются положительными, если уровень паразитных составляющих выходного сигнала ГКЧ не превышает минус 20 дБ.

#### 8 Оформление результатов поверки

8.1 Результаты измерений, полученные в процессе поверки, заносят в протокол произвольной формы.

8.2 При положительных результатах поверки выдается свидетельство о поверке согласно действующим правовым нормативным документам.

Знак поверки наносится на свидетельство о поверке.

8.3 При отрицательных результатах поверки, выявленных при внешнем осмотре, опробовании или выполнении операций поверки, выдается извещение о непригодности с указанием причин.

Начальник лаборатории № 441 ФБУ «Ростест-Москва»

A. C. Depunos

Нач. сектора № 1 лаборатории № 441 ФБУ «Ростест-Москва»

А. И. Иванов